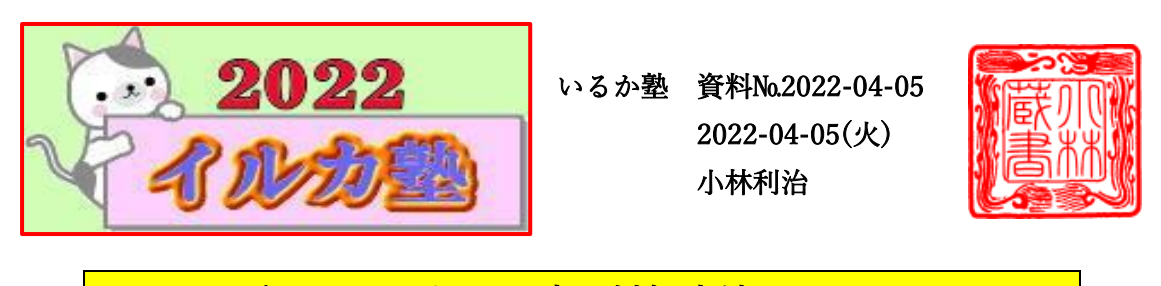

シャットダウンができない時の対処方法(マウスが動かない時)

Windows10 で突然、パソコンを正常に終了することができない問題が発生する場合があり ます。

パソコンが起動しているのに、画面がフリーズしてしまい、シャットダウンをしたくても シャットダウンできない状態。

そこで今回は、PC を終了できなくなった時の状況に応じた対処方法を紹介します。

操作中に、キーボードやマウスを操作しても反応しなくなったり、操作が正常に行えなく なってしまう場合があります。この現象のことを"フリーズ"といいます。

しばらく待っていてもパソコンがフリーズしえている場合は、パソコンを強制終了させま す。

キーボードを操作して強制終了できるか確認

強制終了する際にキーボード操作で終了できる場合がございますので、キーボードで強制 終了する手順を紹介します。

## 手順1:

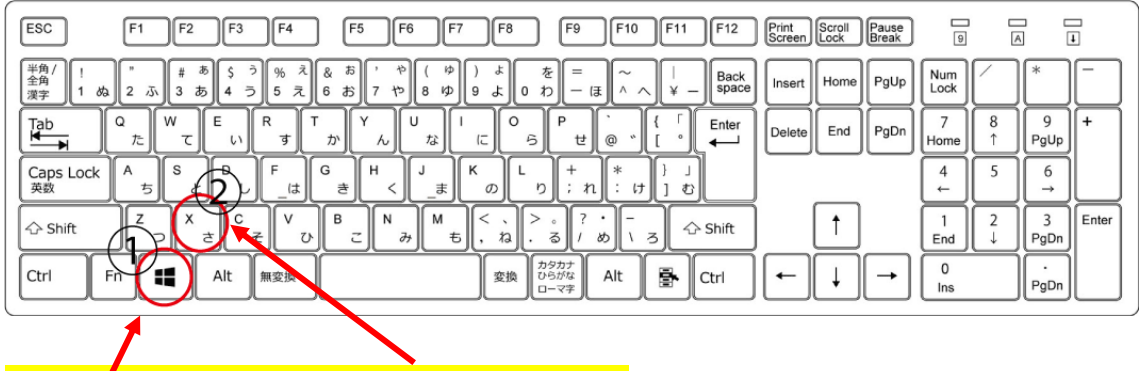

Windows キーを押しながら、Xキーを押します。

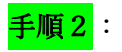

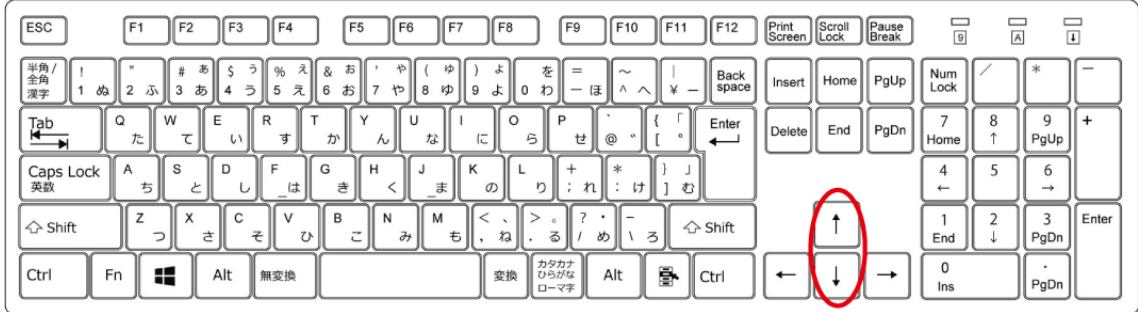

矢印キー(↑↓)を押して"シャットダウンまたはサインアウト"選択します。

矢印キー(↑↓)を普段から使って慣れるようにしましょう。

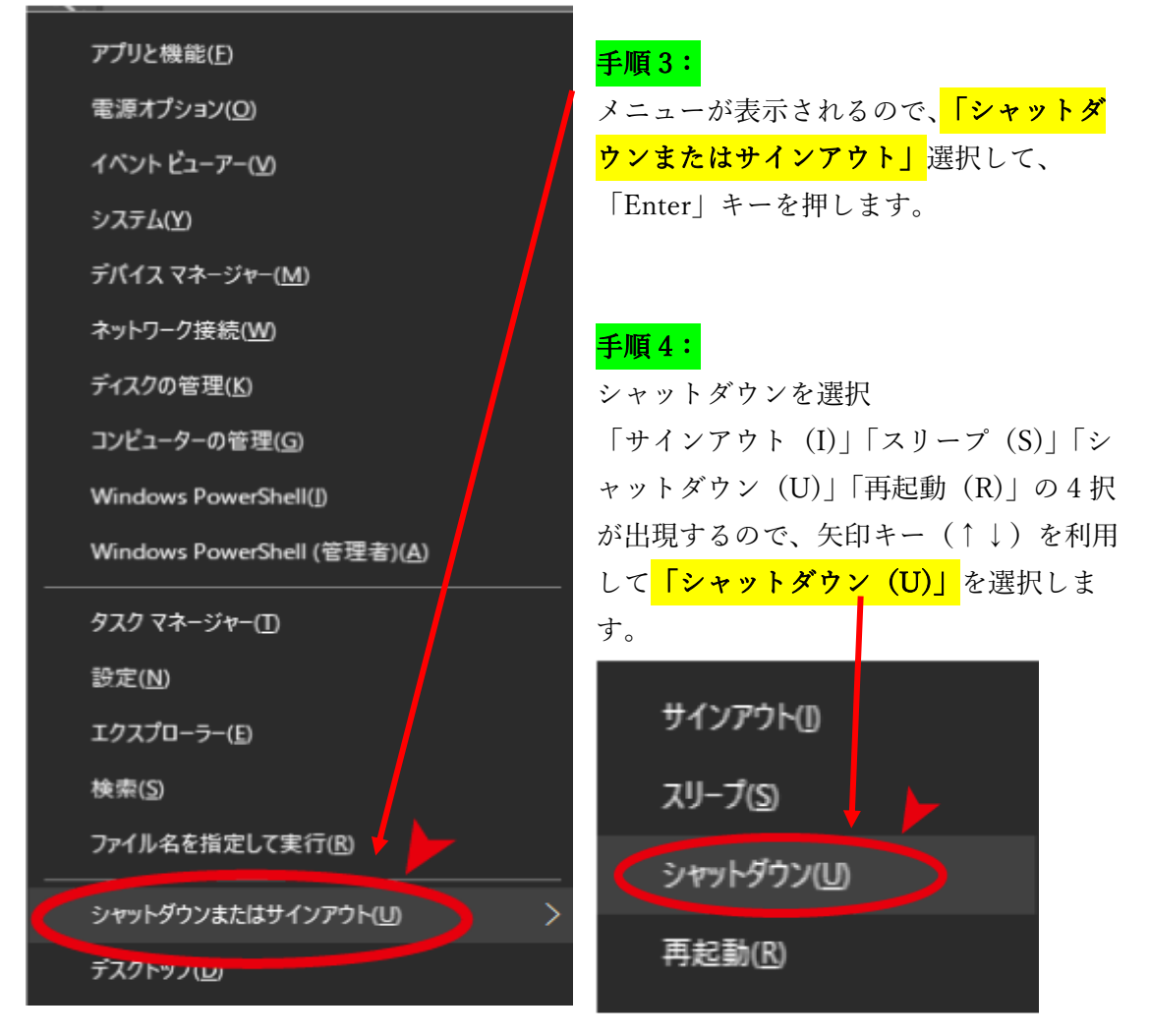

「シャットダウン(U)」を選択したら、Shift キーを長押ししながら、Enter キーを押しま す。電源ランプが消灯するまで Shift キーを長押ししつづけ、電源ランプが消灯したら Shift キーを離して操作が完了になります。